# **Mississippi Management and Reporting System**

## **Department of Finance and Administration**

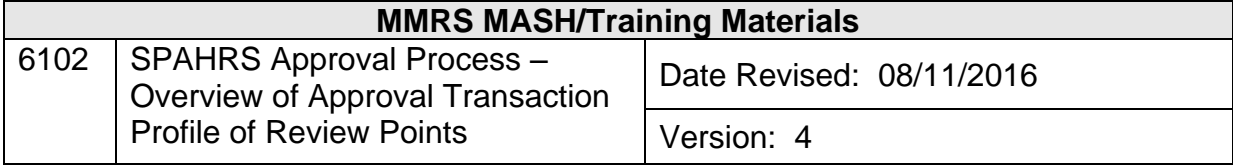

### **SPAHRS Approval Process Approval Transaction Profile of Review Points Table of Contents**

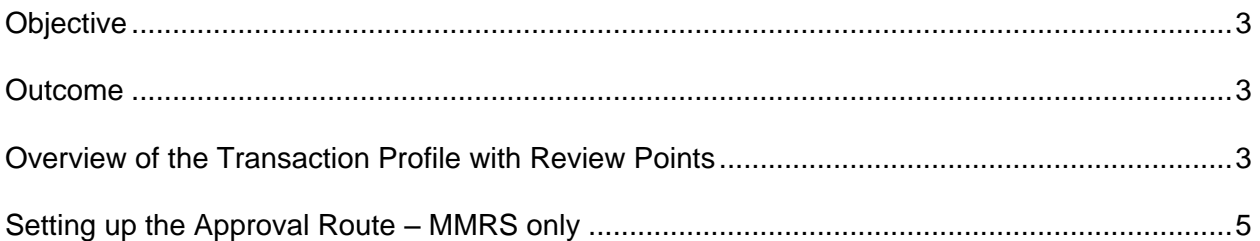

#### <span id="page-2-0"></span>**Objective**

Develop understanding of transaction profile review points, as well as setting up the approval route and approval options for a specific business functions.

#### <span id="page-2-1"></span>**Outcome**

Properly complete the transaction profile form and set up an approval route for a business function.

#### <span id="page-2-2"></span>**Overview of the Transaction Profile with Review Points**

The Transaction Profile Review Points form is used by agencies to set up their "intra-agency" approval route for SPAHRS transactions. This form is used to establish the levels of approval within an agency that a transaction must pass through; some transactions must be forwarded to one or more State regulatory agencies for final approval(s); other transactions are system approved when the approval flag is changed to a "**Y**".

There are several assumptions that are incorporated into this form:

- The numbers of review levels, review point names, and associated actions have been predetermined for each business process by a task force.
- If a level number is repeated, it means all review points at that level are in a "pool." Approval requests are sent to all people attached to those review points for that transaction; any approver in the pool can act on the request (on a first come, first served basis) and release the transaction to the next level.
- If a "pool" level is chosen as an approving point, at least two of the review points in that pool must be assigned.
- One approver may approve for more than one sub-agency under a master agency. The agency(s) need to be listed to the right of the approver's name regardless of the number of agencies and sub-agencies.

The review points are listed on the form individually by type of business process. The review point "code," located in the first column of the form, consists of the following characters:

- The first character is alphabetical and indicates the business process; for example, the C in CAY11 means Contract; the A in AAY11 means Agency.
- The next two characters indicate if the process is for a user agency or a control agency. Processes for user agencies always include AY; for example, the AY in CAY11 means user agency. AG means Attorney General's Office and BFC means Bureau of Financial Control.
- The last two digits are system identifiers for the level of approval for that process.

Previously there was a Transaction Profile Review Points form and instruction sheet to assist agencies in requesting a new review point. The form is no longer used. However, sometimes there is a need for a new Transaction Profile Review Point, and the information that was required on the form is still needed. The form required the following information:

- Agency Name and Number the number is the four-digit SPAHRS number
- Date Required effective date of the Profile
- Requested By signed by the authorized Agency Contact Person
- Date Requested the date the form is completed
- Approved By and Date Approved completed by MMRS
- Review Point Owner designate a primary and alternate person to be responsible for maintaining the approval records for an agency
	- -- Home agency number
	- -- PINs for the primary and alternate persons
	- -- Names of the primary and alternate persons

The agency determines each review point (or level of approval) to be used. For each review point selected, the following is entered for the primary and alternate persons:

- The "home" sub-agency number where the approver works
- The PIN number and name of user (for reference purposes)
- The agency(ies) that will be approved; normally this will be the same as the "home agency" but may be different, or there may be more than one.

When completing the form, there are several facts to remember:

- It is not necessary to fill out all levels and/or the entries on any given level. For any level that has no entries, the approval system will "drop through" to check the next level. If no entries are requested, it means the agency has determined that no internal agency approval is required; and the transaction will be system approved or forwarded to a regulatory agency for approval.
- Many review points are repeated on multiple profiles because the people and routing are the same for those types of business processes. In order to save time and effort in filling out the forms, mark "OK" under "primary/alternate approvers" if the same people have already been assigned to that review point on a different profile.
- Do not assign two different sets of approvers to the same review point, even though it is on two different profiles.

\_\_\_\_\_\_\_\_\_\_\_\_\_\_\_\_\_\_\_\_\_\_\_\_\_\_\_\_\_\_\_\_\_\_\_\_\_\_\_\_\_\_\_\_\_\_\_\_\_\_\_\_\_\_\_\_\_\_\_\_\_\_\_\_\_\_\_\_\_\_\_\_\_\_\_\_\_\_\_\_\_\_\_\_

<span id="page-3-0"></span>• If an agency does not intend to use a given review point, mark it "N/A' under "primary/alternate approvers."

#### **Setting up the Approval Route – MMRS only**

Several steps must occur prior to setting up the approval route and options for a business function. First, MMRS must set up the review points as "master review points" in the generic table RVPT. Next, the agency must choose which review points are to be used in the internal agency approval process. Finally, the agency must select a primary and alternate owner of the SPAHRS approval process. Refer to MMRS Training document #6103 SPAHRS Approval Process – Approval Review Points by Agency.

This screen is used by MMRS to set up the agency review and approval data for each business process in SPAHRS. However, agencies do have Read Only authority.

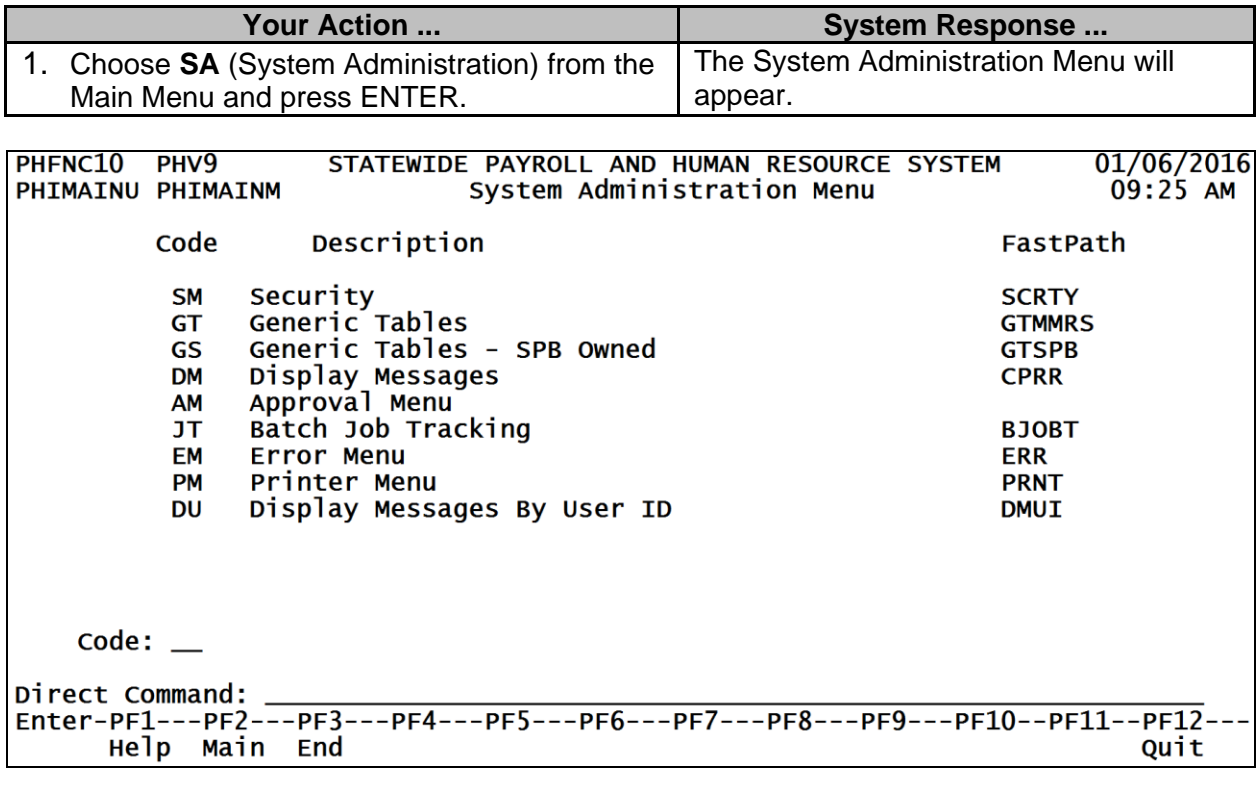

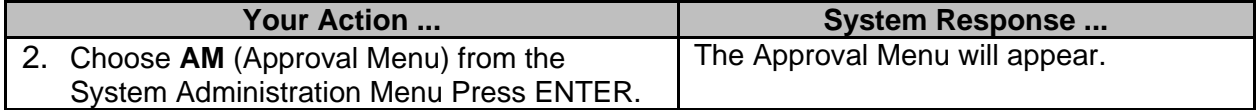

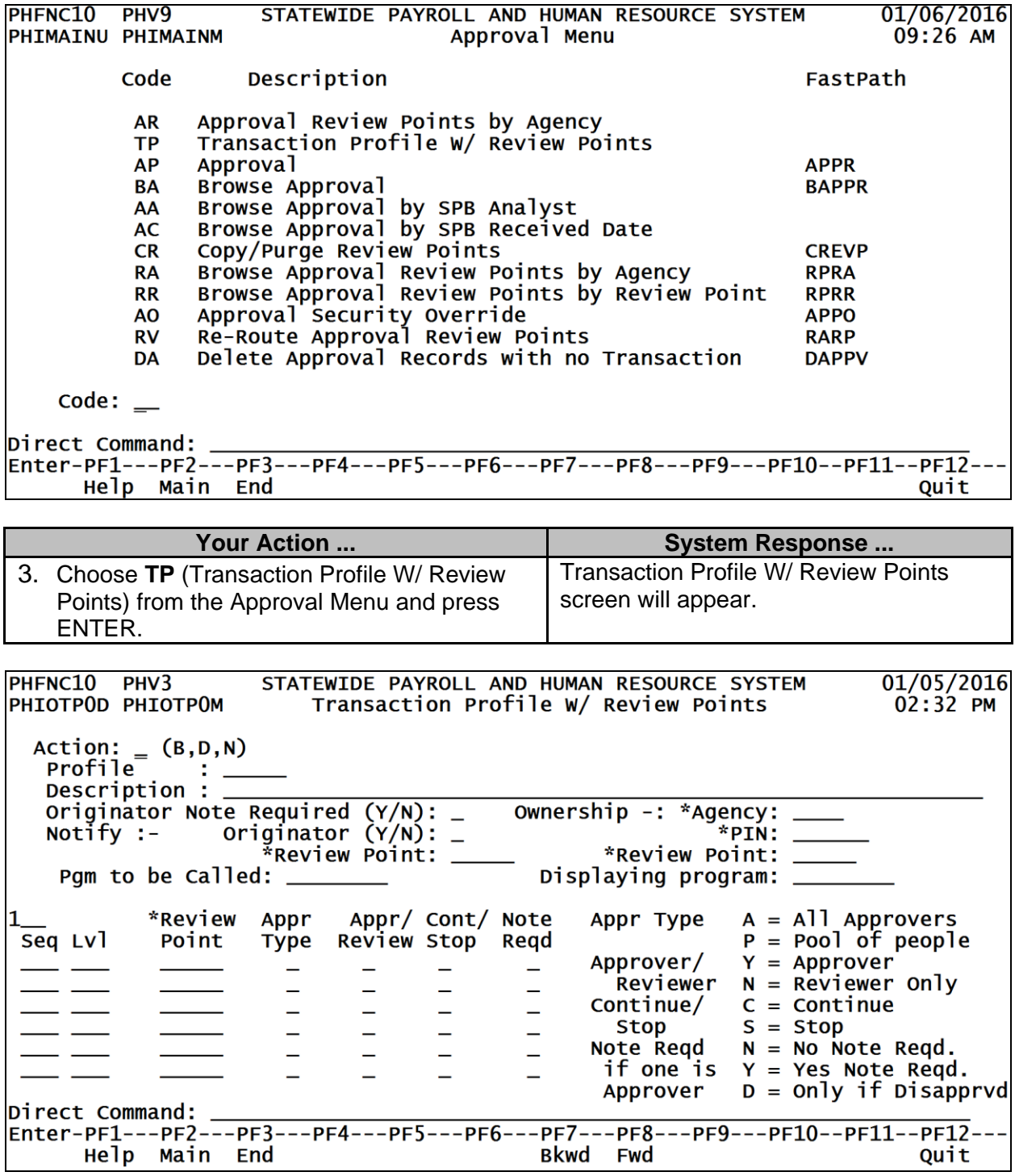

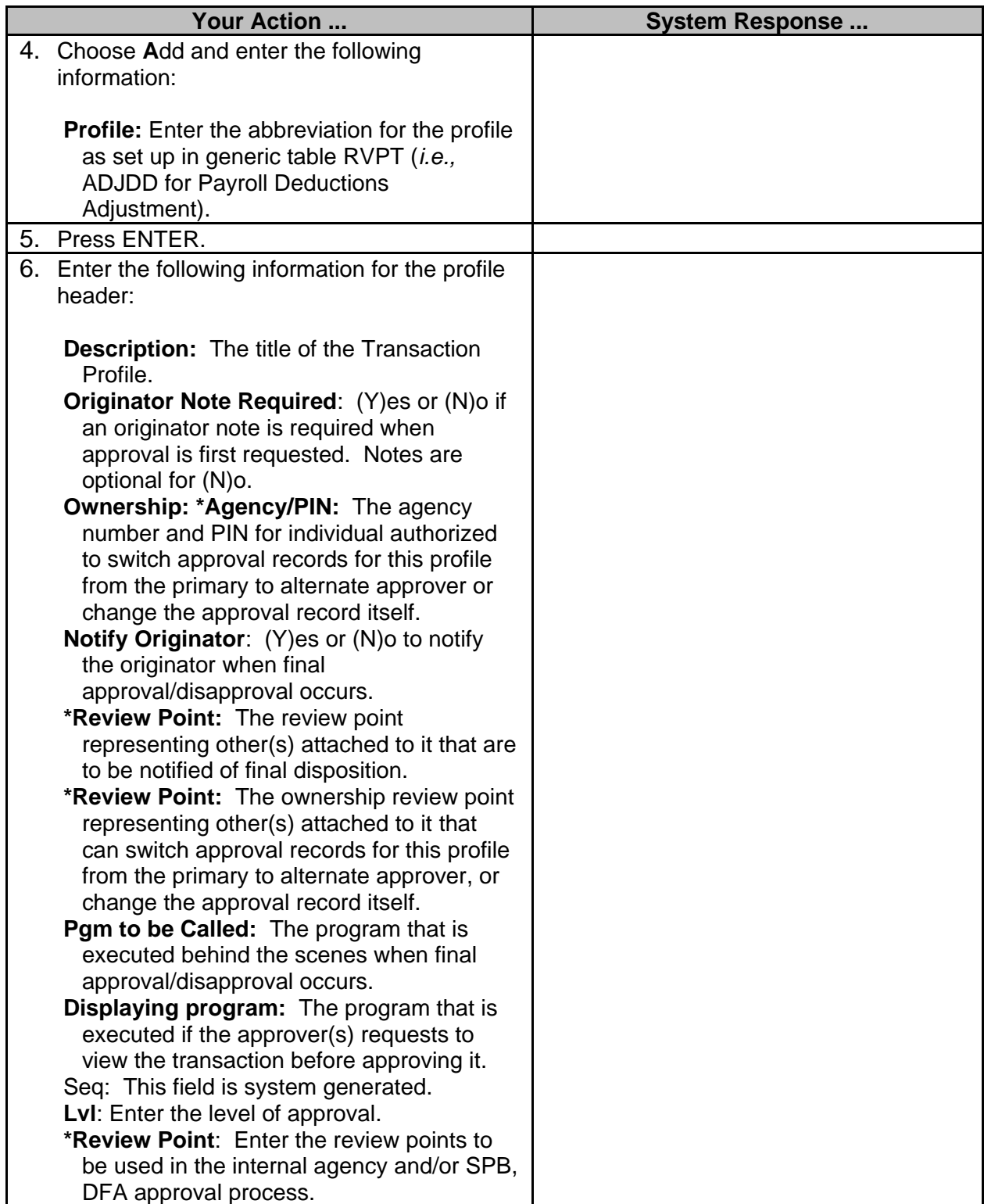

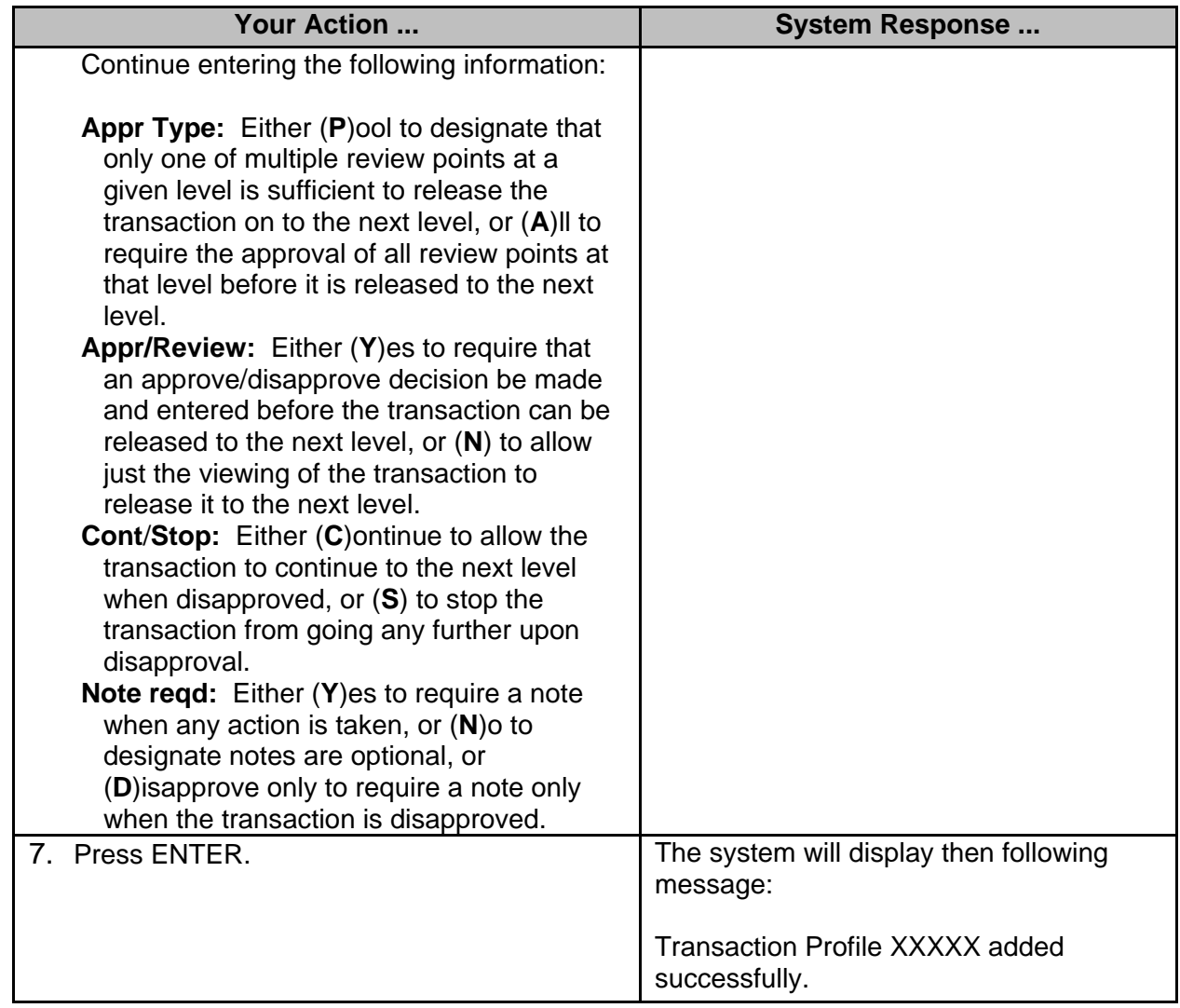